# UNIVERSIDADE TECNOLÓGICA FEDERAL DO PARANÁ PROGRAMA DE GRADUAÇÃO EM ENGENHARIA DE COMPUTAÇÃO

LAÍSA CARDOSO DE CASTRO

# Ferramenta mobile para apoiar a atividade de seleção no processo de revisão sistemática

# TRABALHO DE CONCLUSÃO DE CURSO

CORNÉLIO PROCÓPIO

# LAÍSA CARDOSO DE CASTRO

# Ferramenta mobile para apoiar a atividade de seleção no processo de revisão sistemática

Trabalho de Conclusão de Curso apresentada ao Programa de Graduação em Engenharia de Computação da Universidade Tecnológica Federal do Paraná como requisito parcial para a obtenção do título de Bacharel em Engenharia de Computação.

Orientadora: Prof<sup>a</sup> Dr<sup>a</sup> Katia Romero Felizardo Scannavino

## CORNÉLIO PROCÓPIO

2016

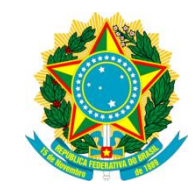

Ministério da Educação **Universidade Tecnológica Federal do Paraná** Câmpus Cornélio Procópio Diretoria de Graduação e Educação Profissional Diretório Acadêmico de Computação Engenharia de Computação

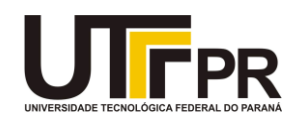

## **TERMO DE APROVAÇÃO**

### **Ferramenta mobile para apoiar a atividade de seleção no processo de revisão sistemática**

**por**

### **Laísa Cardoso de Castro**

Este Trabalho de Conclusão de Curso de graduação foi julgado adequado para obtenção do Título de Bacharel em Engenharia de Computação e aprovado em sua forma final pelo Programa de Graduação em Engenharia de Computação da Universidade Tecnológica Federal do Paraná.

Cornélio Procópio, 16/06/2016

\_\_\_\_\_\_\_\_\_\_\_\_\_\_\_\_\_\_\_\_\_\_\_\_\_\_\_\_\_\_\_\_\_\_\_\_\_\_\_\_\_\_\_ Profª. Drª. Katia Romero Felizardo Scannavino

\_\_\_\_\_\_\_\_\_\_\_\_\_\_\_\_\_\_\_\_\_\_\_\_\_\_\_\_\_\_\_\_\_\_\_\_\_\_\_\_\_\_\_ Prof. Dr. André Takeshi Endo

\_\_\_\_\_\_\_\_\_\_\_\_\_\_\_\_\_\_\_\_\_\_\_\_\_\_\_\_\_\_\_\_\_\_\_\_\_\_\_\_\_\_\_ Profª. Drª. Érica Ferreira de Souza

"A Folha de Aprovação assinada encontra-se na Coordenação do Curso"

#### RESUMO

C.Castro, Laísa. Ferramenta mobile para apoiar a atividade de seleção no processo de revisão sistemática. 31 f. Trabalho de Conclusão de Curso – Programa de Graduação em Engenharia de Computação, Universidade Tecnológica Federal do Paraná. Cornélio Procópio, 2016.

A Revisão Sistemática (RS) é um método de pesquisa que visa coletar informações sobre uma determinada área de pesquisa. Uma das atividades da RS é a seleção de estudos, realizada por meio de critérios de inclusão e exclusão. Durante a seleção os estudos são classificados como incluídos ou excluídos. A seleção de estudos quando realizada por mais de um revisor reduz a possibilidade de que estudos relevantes sejam descartados. Assim, é indicado o uso de ferramentas que facilitem a colaboração de mais de um revisor durante a seleção. As ferramentas atuais, apesar de apoiarem o processo de RS, na maioria das vezes não focam no compartilhamento de dados. Este trabalho teve como objetivo o desenvolvimento de uma ferramenta, chamada Mobile–Revis, para auxiliar a atividade de seleção de estudos primários no processo de RS. Para o desenvolvimento da ferramenta Mobile–Revis foi utilizado o processo incremental e iterativo, a linguagem Java, o ambiente de desenvolvimento integrado Android Studio, a ferramenta JabRef responsável por gerar o arquivo de entrada da ferramenta Mobile– Revis e o banco de dados Derby. Espera-se que o uso da ferramenta Mobile–Revis favoreça a participação de vários revisores na atividade de seleção e o compartilhamento de dados entre eles, contribuindo dessa forma para o aumento da confiabilidade dos resultados gerados na atividade de seleção.

Palavras-chave: Revisão Sistemática, Seleção de Estudos, Mobile–Revis.

#### ABSTRACT

C.Castro, Laísa. MOBILE TOOL TO SUPPORT THE SELECTION STAGE IN THE SYSTEMATIC REVIEW PROCESS. 31 f. Trabalho de Conclusão de Curso - Programa de Graduação em Engenharia de Computação, Universidade Tecnológica Federal do Paraná. Cornélio Procópio, 2016.

A systematic review (SR) is a research method that aims to gather information about a specific research area. One of the activities of the SR process is the studies selection, which is performed using inclusion and exclusion criteria. The studies are classified as included or excluded during the selection activity. The studies selection when performed by more than one reviewer reduces the possibility of discarding relevant studies. Thus, the existence of tools to facilitate its execution and the collaboration of more than one reviewer is beneficial. The current tools, in spite of giving support for the SR process, they do not focus on data sharing. This study had the aim of developing an application, called Mobile–Revis , to help the studies selection activity of primary studies in the SR process. For the development of the Mobile–Revis tool an incremental and iterative process was used together with the Java programming language, the Android Studio integrated development environment, the JabRef tool for the creation of the input file and the Derby database. It is expected that the Mobile–Revis tool supports the participation of various reviewers in the studies selection activity and the sharing of data between them, increasing the reliability of the results of this activity.

Keywords: Systematic Review, Study Selection, Mobile–Revis.

### LISTA DE FIGURAS

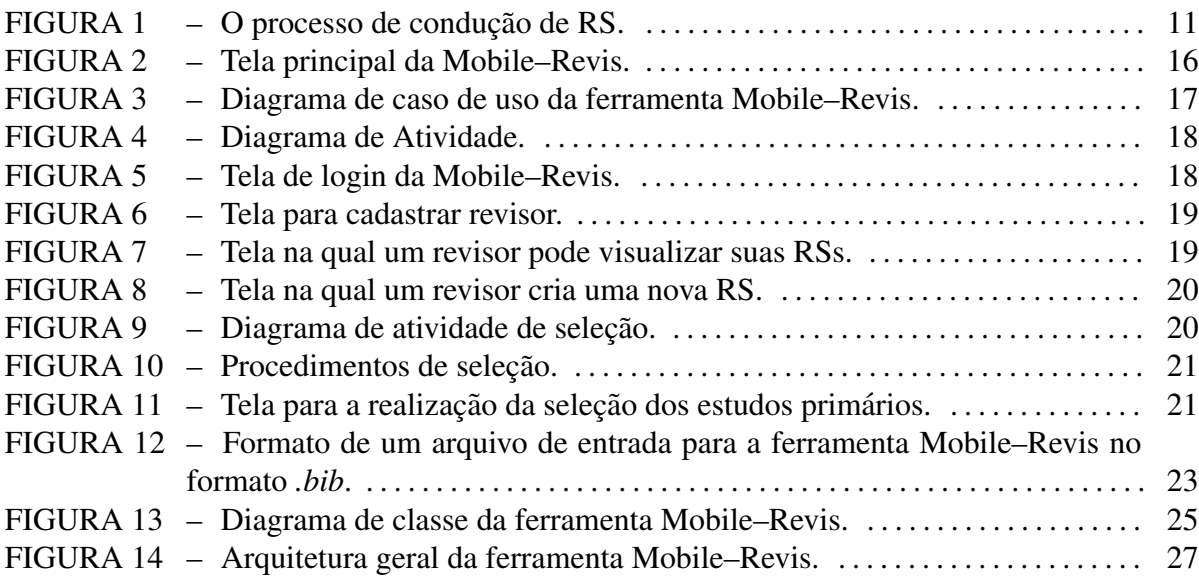

### LISTA DE TABELAS

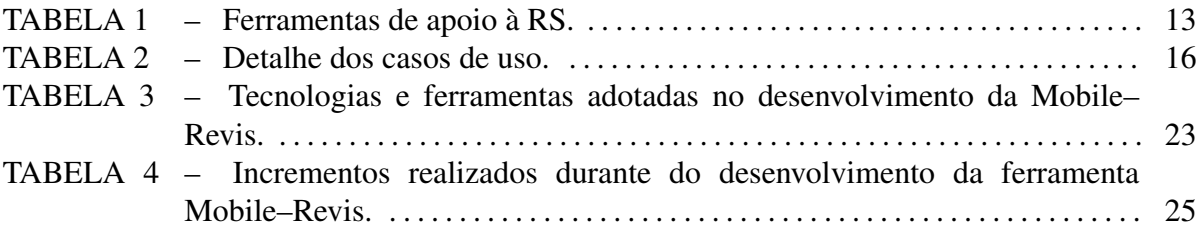

### LISTA DE SIGLAS

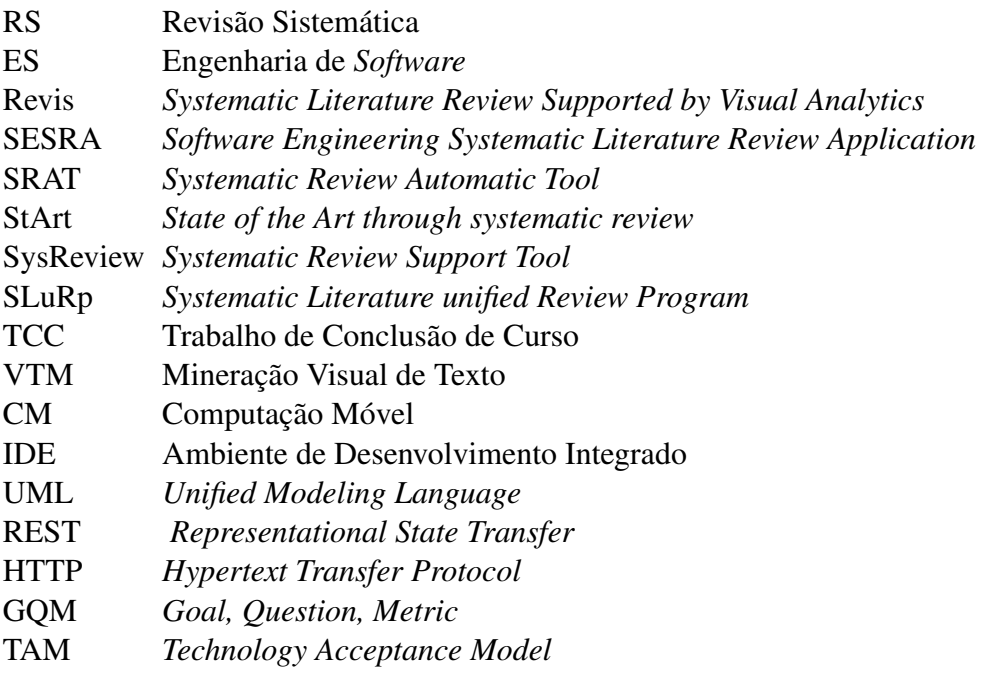

# **SUMÁRIO**

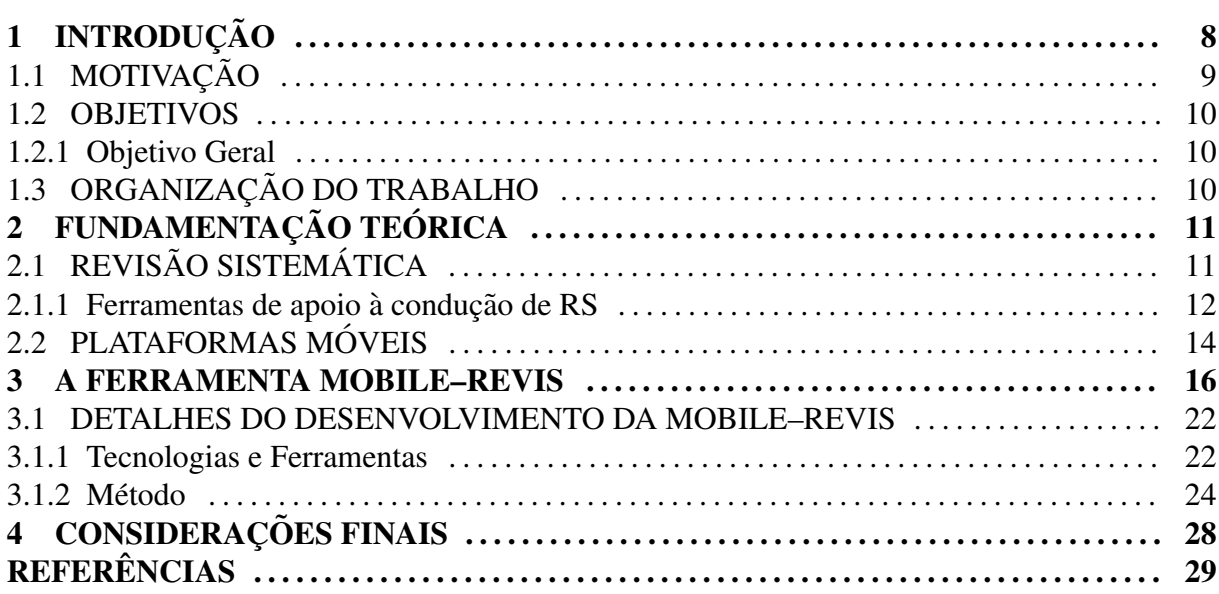

### 1 INTRODUÇÃO

Revisão sistemática (RS) é um método de pesquisa que tem como objetivo coletar e sumarizar evidências de diferentes estudos sobre uma determinada área de pesquisa ou tópico de interesse (KITCHENHAM, 2004). A necessidade da RS surgiu devido ao grande número de publicações no final da década de 80 na área da medicina, pois através da RS era possível comparar e avaliar os resultados obtidos nesses estudos conduzidos de maneiras independentes. Os estudos que compõem a RS são chamados de estudos primários. A RS é considerada um estudo secundário (KITCHENHAM, 2004).

O processo de RS é divido em três fases: planejamento, execução e divulgação de resultados. Durante a fase de planejamento é identificada a necessidade de uma revisão e é criado o protocolo da revisão. Na fase de execução são obtidos os estudos primários que são selecionados através de critérios de inclusão e exclusão. A seleção de estudos é dividida em três atividades: (i) seleção inicial, na qual os estudos são selecionados, ou seja, classificados como incluídos ou excluídos, através da leitura dos seus títulos e resumos; (ii) selecão final, na qual os estudos que foram incluídos na atividade anterior são novamente selecionados, porém através da leitura do seus textos completo; e (iii) revisão de seleção, na qual a classificação é revisada para garantir que estudos relevantes não tenham sido descartados e estudos irrelevantes não tenham sido incluídos (KITCHENHAM, 2004). Vale destacar que a etapa de seleção, foco deste trabalho, é considerada uma das mais trabalhosas do processo de RS (BIOLCHINI et al., 2005). Isso porque geralmente há uma grande quantidade de estudos para serem lidos e analisados, sendo que essa analise é realizada em no minimo dois estágios. Por fim, durante a fase de divulgação de resultados, a RS é disponibilizada à comunidade acadêmica e outros interessados.

Apesar do processo trabalhoso e demorado, a RS possui como vantagem a sumarização de evidências sobre uma determinada área de pesquisa que permite a identificação de suas lacunas (BIOLCHINI et al., 2005). Outra vantagem é a possibilidade de minimizar viéses, devido a presença, por exemplo, de critérios de seleção de estudos. Devido a essas vantagens, a RS tem sido adotada na Engenharia de *Software* (ES) em diferentes subáreas (MENDES, 2005;

BAILEY et al., 2007; DAVIS et al., 2007; HANNAY et al., 2007; HARJUMAA et al., 2008; NETO et al., 2008; SULAYMAN; MENDES, 2009; DIESTE; JURISTO, 2011; SOUZA et al., 2013; AFFONSO et al., 2014). A RS seria mais amplamente utilizada se o processo para sua condução fosse apoiado por ferramentas de *software* e os dados pudessem ser facilmente compartilhados entre os envolvidos (revisores). Existem algumas ferramentas que apoiam o processo de RS, dentre elas destacam-se as ferramentas Revis (*Systematic Literature Review Supported by Visual Analytics*) (FELIZARDO et al., 2011), SESRA (Software Engineering Systematic Literature Review Application) (MOLLERI; BENITTI, 2015), SRAT (Systematic ´ Review Automatic Tool) (MONTEBELO et al., 2007), StArt (State of the Art through systematic review) (HERNANDES et al., 2012) e SLR-Tool (FERNÁNDEZ-SÁEZ et al., 2010) desenvolvidas para a plataforma *desktop*. A ferramenta SysReview (Systematic Review Support Tool) (JUNIOR et al., 2007) suporta a plataforma *web* e a ferramenta SLuRp (Systematic Literature unified Review Program) (BOWES et al., 2012) ambas as plataforma descritas anteriormente. Nota-se que dentre as ferramentas citadas nenhuma foi desenvolvida com o intuito de ser utilizada em plataformas móveis. Assim, apesar do apoio computacional, essas ferramentas também não favorecem o compartilhamento de dados.

#### 1.1 MOTIVAÇÃO

Segundo Edwards et al. (2002), a seleção de estudos, quando realizada por mais de um revisor, é mais confiável pois reduz a probabilidade de que estudos relevantes sejam descartados. A participação de mais revisores no processo de seleção exige que os dados da RS (estudos selecionados para a RS, critérios de inclusão, critérios de exclusão, estudos incluídos e estudos excluídos) sejam compartilhados. Uma alternativa bem sucedida de compartilhamento de dados é o uso de redes de *Internet* sem fio, que facilitam o acesso à informação, pois os dados são armazenados em nuvens (PICCO et al., 2014).

Além do compartilhamento de dados, outras vantagens das redes sem fio são: (i) independentemente de localização física ou período do dia é possível a utilização de aplicativos móveis; (ii) não é necessário o processo, cada vez mais inconveniente, de se ligar o computador para se realizar uma tarefa (TONIN; GOLDMAN, 2012). Um bom exemplo que pode ser mencionado em relação à utilização de redes sem fio para compartilhamento de dados, é o caso de dispositivos móveis que, através de um aplicativo, conseguem enviar e receber dados de outros dispositivos e de serviços *web* utilizando uma comunicação sem fio (TONIN; GOLDMAN, 2012).

#### 1.2 OBJETIVOS

A seguir sé apresentado o objetivo geral relacionado à este trabalho.

#### 1.2.1 OBJETIVO GERAL

Este Trabalho de Conclusão de Curso (TCC) tem como objetivo geral auxiliar na condução do processo de RS de forma colaborativa. Para isso foi desenvolvido a ferramenta mobile *Moblie-Revis* para a plataforma Android<sup>1</sup> visando auxilar especificamente a atividade de seleção de estudos durante o processo de RS. A ferramenta é dividida em dois módulos principais que foram desenvolvidos paralelamente por dois projetos de TCC. Esses módulos são:

- 1. Seleção (Módulo I) foco deste trabalho; e
- 2. Revisão da seleção (Módulo II).

#### 1.3 ORGANIZAÇÃO DO TRABALHO

No Capítulo 2 são apresentados os conceitos que fundamentam este trabalho. Na Subseção 2.1.1 são analisadas as ferramentas de apoio à RS já existentes. A ferramenta Mobile– Revis é descrita no Capítulo 3. Ao final, no Capítulo 4 são apresentadas as considerações finais.

## 2 FUNDAMENTAÇÃO TEÓRICA

O objetivo desse capítulo é apresentar uma revisão sobre RS e plataformas móveis.

### 2.1 REVISÃO SISTEMÁTICA

Como mencionado no Capítulo 1, a RS é um método de pesquisa com o intuito de sumarizar dados de diferentes estudos sobre um mesmo tema, através de um processo padronizado, baseado em um conjunto de regras pré-definidas descritas no protocolo (BIOLCHINI et al., 2005).

Com o trabalho pioneiro de Kitchenham (2004), a RS foi introduzida na área de ES. A autora traçou uma analogia entre o processo de se conduzir uma RS na ES e as diferenças adotadas na medicina. Ainda nesse estudo a autora propôs diretrizes para se aplicar a RS em ES. O processo de condução de RS proposto por Kitchenham (2004) é apresentado na Figura 1.

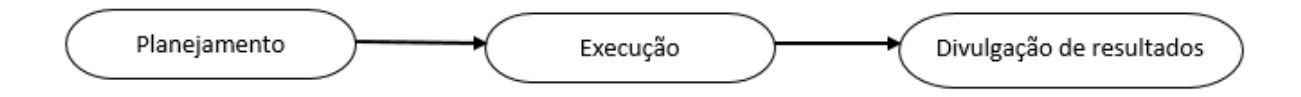

Figura 1: O processo de condução de RS. Fonte: Adaptado de Kitchenham (2004).

O processo é composto por três fases distintas, o planejamento, a execução e a divulgação de resultados, destacadas a seguir.

As duas etapas que definem a fase de planejamento (fase 1) são: a identificação da necessidade de uma revisão e a criação do protocolo de revisão. Os objetivos da pesquisa são definidos durante a etapa de identificação da necessidade de uma revisão. Para que outros pesquisadores possam repetir a investigação é necessário que os objetivos da pesquisa assim como os métodos e estratégias de identificação, seleção e extração de dados sejam registrados no protocolo. Desse modo itens como palavras-chaves, critérios de inclusão, exclusão e de qualidade, por exemplo, compõem o protocolo (KITCHENHAM, 2004).

O objetivo da fase de execução (fase 2) é obter e avaliar os estudos primários. Para realizar a busca dos estudos é importante que os pesquisadores utilizem as estratégias definidas no protocolo. Seguindo o protocolo definido na fase anterior, os estudos são classificados e selecionados conforme os critérios de inclusão, exclusão e de qualidade definidos. A seleção de estudos é decomposta em três atividades, são elas:

- 1. Seleção inicial: os estudos obtidos durante as buscas são classificados como incluídos ou excluídos através da leitura de seus títulos e resumos;
- 2. Seleção final: os estudos selecionados como incluídos durante a seleção inicial são novamente avaliados através da leitura de seus textos completo; e
- 3. Revisão da seleção: os estudos são revisados para evitar o descarte de estudos relevantes.

Ainda durante a fase 2 é realizada a extração dos dados relevantes. Quando os resultados da RS são consistentes com resultados anteriores é comprovado que o fenômeno de interesse é robusto e replicável em outros contextos (KITCHENHAM, 2004).

Na fase de divulgação de resultados (fase 3) os dados obtidos na RS são sintetizados e disponibilizados para pesquisadores e profissionais interessados (KITCHENHAM, 2004). E´ necessário o apoio de ferramentas para auxiliar a condução das atividades que compõem o processo de RS. Na próxima seção serão apresentadas algumas ferramentas que apoiam esse processo.

#### 2.1.1 FERRAMENTAS DE APOIO À CONDUÇÃO DE RS

Dentre as ferramentas existentes, destacam-se as ferramentas Revis (FELIZARDO et al., 2011), SESRA (MOLLERI; BENITTI, 2015), SRAT (MONTEBELO et al., 2007), ´ StArt (HERNANDES et al., 2012), SLR-Tool (FERNÁNDEZ-SÁEZ et al., 2010), SysReview (JUNIOR et al., 2007) e SLuRp (BOWES et al., 2012). Na Tabela 1 é apresentado o comparativo de funcionalidades dessas ferramentas de apoio a RS. `

As ferramentas que apoiam todas as fases do processo de RS são a SESRA, a SRAT e a SysReview; no entanto outras duas apoiam algumas fases de forma parcial. A StArt apoia a fase de execução e de divulgação de resultados de maneira parcial, já a SLR-Tool apoia de forma parcial as fases de planejamento e execução. A SLuRp não apoia a fase de planejamento,

| Tabela 1. Fell amentas de apolo a RS. |       |            |  |       |   |                |
|---------------------------------------|-------|------------|--|-------|---|----------------|
|                                       | Revis | SESRA SRAT |  | SLuRp |   | StArt SLR-Tool |
| Plataforma desktop                    |       |            |  |       |   |                |
| Plataforma web                        |       |            |  |       |   |                |
| Criação de uma nova RS                |       |            |  |       |   |                |
| Fase de Planejamento                  |       |            |  |       |   | P              |
| Fase de Execução                      | P     |            |  |       | P | P              |
| Fase de Divulgação de resultados      |       |            |  |       | P |                |
| Importação/exportação RS já existente |       |            |  |       |   |                |
| Mais de um revisor                    |       |            |  |       |   |                |
| Identificação de divergência          |       |            |  |       |   |                |

Tabela 1: Ferramentas de apoio à DC

 $P \rightarrow$  Atende funcionalidade parcialmente

Fonte: Adaptada de (MARSHALL et al., 2014).

porém oferece a possibilidade de analisar a divergência no resultado da atividade de seleção. Essa divergência é caracterizada pela diferença entre as classificações dos estudos realizadas por mais de um revisor. A Revis é uma ferramenta que trás o uso de técnicas de mineração visual de texto (*Visual Text Mining*) (VTM) visando apoiar a exploração de uma coleção de documentos por exemplo, estudos a serem analisados durante a atividade a seleção. VTM explora a sinergia entre a mineração de texto (WEISS et al., 2004) e visualização da informação abstrata para criar representações visuais interativas de coleções de documentos, para apoiar a tomada de decisões em dados complexos (KEIM, 2002; OLIVEIRA; LEVKOWITZ, 2003). As representações visuais da Revis permitem ao revisor manipular as imagens, a fim de compreender melhor os estudos representados, uma vez que a análise de dados no formato gráfico requer menos esforço cognitivo do revisor para extrair informações (KEIM, 2002; KEIM; ZHANG, 2011). A Revis recebe como entrada o conjunto de estudos primarios identificados durante a busca por estudos ´ relevantes. Esses estudos são organizados de acordo com o formato de arquivo *.bib*, sendo que cada estudo é representado por seu título, resumo, palavras-chave e referências. A Revis, apresenta esse conjunto de entrada de forma visual através de três representações, o mapa de conteúdo, *edge bundles* e o mapa de citações. Para maiores detalhes sobre essas representações consulte (FELIZARDO et al., 2011).

Pode-se observar que dentre as ferramentas apresentadas, apenas a SESRA, a StArt e a SLuRp permitem que mais de um revisor conduza a RS, o que acarreta no compartilhamento de dados entre eles. No entanto, nenhuma delas foi desenvolvida para ser utilizada em plataformas móveis. O conceito de plataforma móveis será apresentado na sequência.

#### 2.2 PLATAFORMAS MÓVEIS

Nas últimas décadas tem-se acompanhado o avanço da tecnologia que possibilita o acesso à informações de praticamente qualquer lugar ou momento (FIGUEIREDO; NAKAMURA, 2003). Nota-se que a cada ano uma parcela cada vez maior da população utiliza computadores móveis e esse uso faz parte de suas rotinas (JUNIOR; FERNANDES, 2006).

A área da tecnologia que amplia o conhecimento e uso da Computação Distribuída é denominada Computação Móvel (CM). Utilizando a comunicação de redes sem fio é eliminado a restrição de mobilidade. Com dispositivos móveis é possível estabelecer uma comunicação com redes fixas e outros dispositivos móveis (JUNIOR; FERNANDES, 2006). A CM surgiu com a quarta revolução computacional, após o surgimento das redes de computadores na década de 80 (TONIN; GOLDMAN, 2012). Desde a inauguração da *App Store* da *Apple* em Julho de 2008, nota-se um crescimento exponencial do desenvolvimento de aplicativos móveis. É estimado que existam mais de 250.000 aplicativos para dispositivos móveis disponíveis em lojas virtuais (WASSERMAN, 2010).

O desenvolvimento de aplicações móveis apresenta alguns requisitos adicionais que não costumam ser encontrados em aplicações para *software* tradicionais (WASSERMAN, 2010), por exemplo:

- Potencial de interação com outros aplicativos: os dispositivos móveis permitem a instalação de inúmeras aplicações com a possibilidade de interação entre elas;
- Manipulação de sensor: os dispositivos móveis modernos apresentam sensores, que podem ser utilizados pelos aplicativos, como os acelerômetros, câmeras, microfones, teclados e *touch screen*;
- Aplicações nativa e híbridas: os dispositivos móveis utilizam aplicativos desenvolvidos para esse fim (nativos), porém podem utilizar aplicativos desenvolvidos para plataformas web (híbridos);
- Famílias de plataformas de *hardware* e *software*: os dispositivos móveis suportam aplicações desenvolvidas para uma variedade de dispositivos com diferentes sistemas operacionais e suas versões, ao contrário da maioria dos dispositivos tradicionais.

Devido às suas vantagens de acesso facilitado e baixa complexidade de interação, tem-se um aumento considerável de *downloads* de aplicativos nas *App Store*, o que evidencia uma maior predisposição dos usuários a passarem mais tempo em aplicativos do que em seus navegadores. O objetivo dos aplicativos móveis é ajudar os usuários a realizarem certas atividades relacionadas aos seus trabalhos ou entretenimento (FEIJO et al., 2013). ´

Segundo uma pesquisa realizada por Karlson et al. (2009), os usuários consideram a utilização de *smartphones* para acessarem suas informações como sendo um meio mais rápido e facil do que computadores comuns. Outros gostariam que seus celulares pudessem realizar ´ todas as tarefas necessárias do seu dia a dia, assim só usariam seus computadores quando extremante necessário. Levando em consideração que existe uma preferência dos usuários de realizarem suas tarefas em seus *smartphones*, devido a facilidade de compartilhamento de dados e as vantagens apresentadas, fundamenta-se a escolha de se desenvolver uma ferramenta para apoiar a atividade de seleção em uma plataforma móvel.

A Mobile–Revis é apresentada no próximo capítulo.

#### 3 A FERRAMENTA MOBILE–REVIS

A ferramenta Mobile–Revis, apoia a atividade de seleção de estudos no processo de RS. A tela principal da Mobile–Revis é apresentada na Figura 2. As principais funcionalidades da ferramenta incluem: cadastro de revisor; cadastro de RS; e seleção de estudos como representado na Figura 3 e detalhado na Tabela 2. Os casos de uso em destaque são referentes as funcionalidades do Módulo I, seleção de estudos, foco deste trabalho.

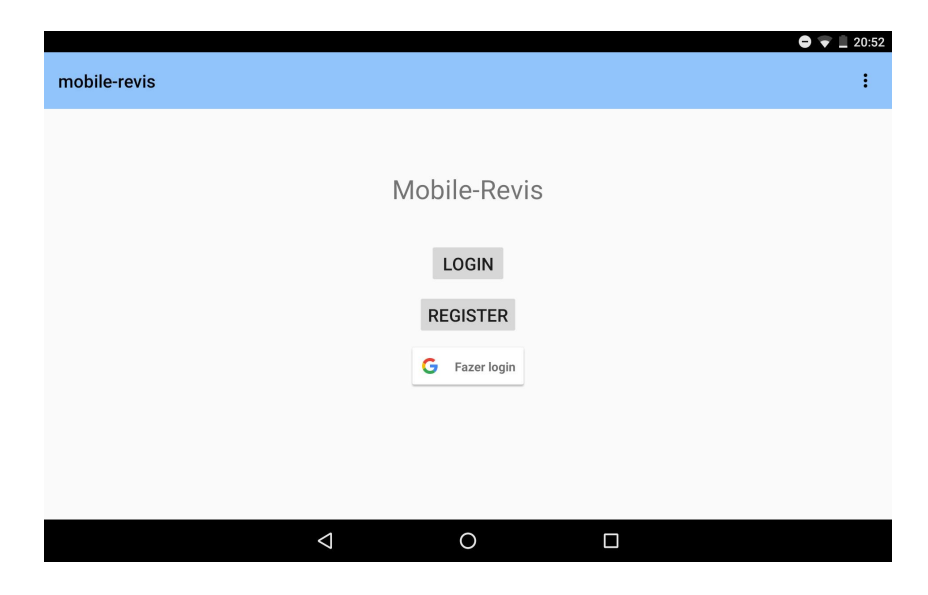

Figura 2: Tela principal da Mobile–Revis.

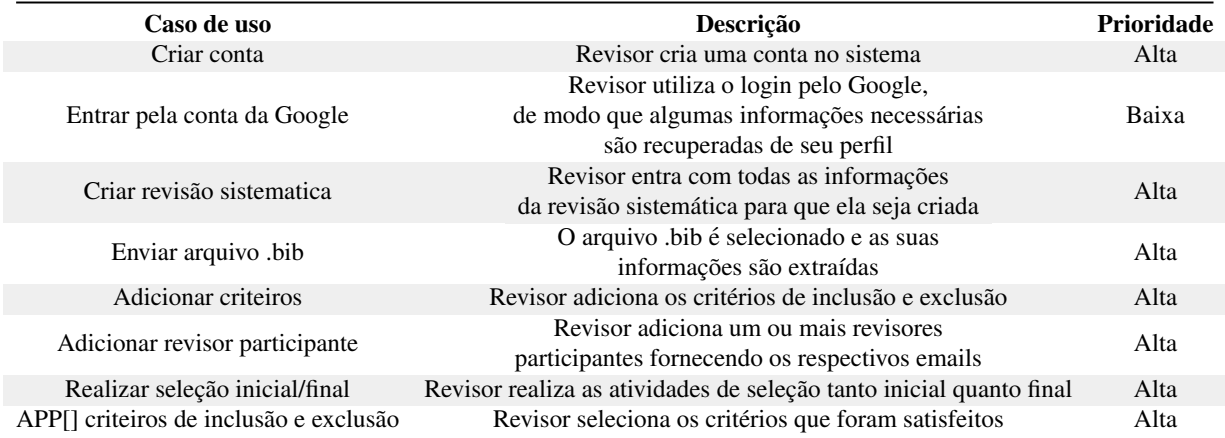

#### Tabela 2: Detalhe dos casos de uso.

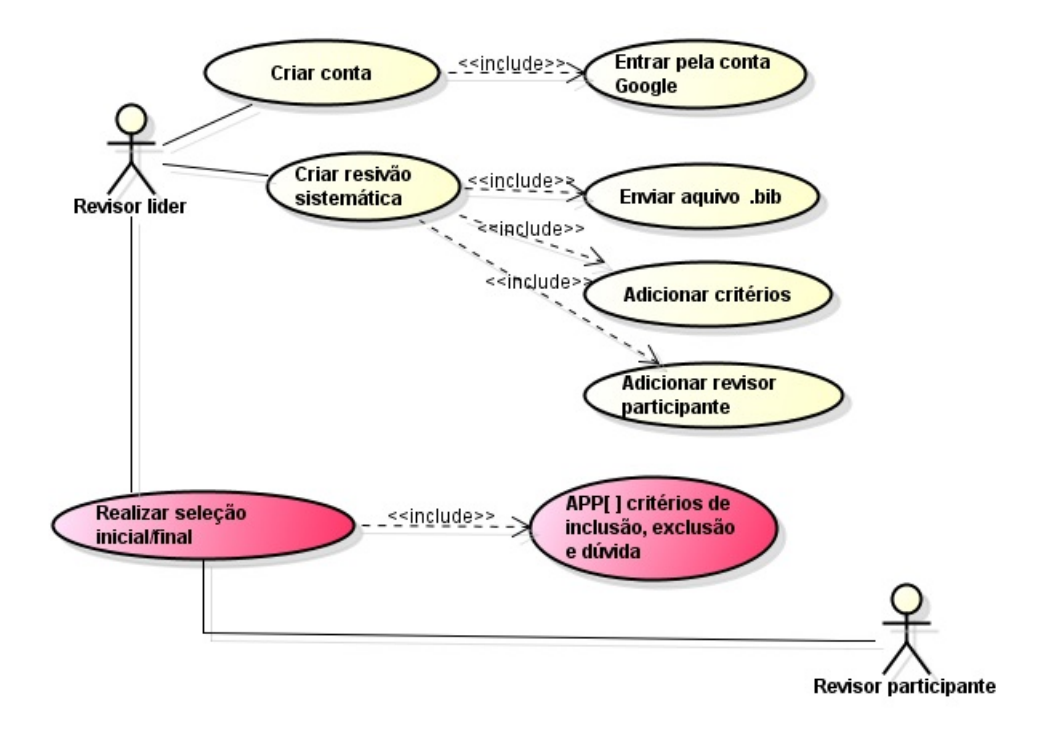

Figura 3: Diagrama de caso de uso da ferramenta Mobile–Revis.

Como pode ser observado na Figura 4, a primeira atividade a ser realizada na Mobile– Revis é o login (veja tela de login na Figura 5). O login consiste em autenticar o revisor por meio de seu *e-mail* e senha, e permitir o seu acesso à ferramenta. O login só é permitido a usuarios (revisores) previamente cadastrados, sendo que esse cadastro deve ser realizado ´ pelo próprio revisor. Como apresentado na Figura 6 um revisor é registrado pelos campos ID (registro único que identifica cada revisor), *name* (nome do revisor), *email* (*e-mail* do revisor), *password* (senha pessoal, sem restrição quanto ao seu tamanho ou uso de letras e números), *affiliateunversity* (afiliação do revisor) e *country* (país do revisor). Ao logar na ferramenta o revisor pode criar uma nova RS ou visualizar as RSs nas quais ja´ e integrante (veja tela ´ apresentada na Figura 7). Ao selecionar uma RS da lista de RSs o revisor podera conduzir a ´ atividade de seleção.

Para criar uma RS, o revisor líder deve fornecer o *title* (nome da RS), *objectives* (objetivos da RS), *researchQuestions* (questões de pesquisa a serem respondidas com a RS), *participantReviewers* (revisores que conduzirão a atividade de selecão), *owner* (revisor responsável pela criação da RS), e um arquivo *.bib* (arquivo contendo os estudos primários da RS a serem selecionados pelos revisores). Esse arquivo é composto por todos os estudos primários identificados durante a busca, sendo que cada um é descrito pelo seu título, resumo, autores, ano, entre outros dados. Além do *.bib* é necessário o registro dos critérios de inclusão e exclusão que serão adotados na atividade de selecão. Esses critérios são armazenados por três campos, o ID (registo único que identifica cada critério de seleção), *description* (descrição do

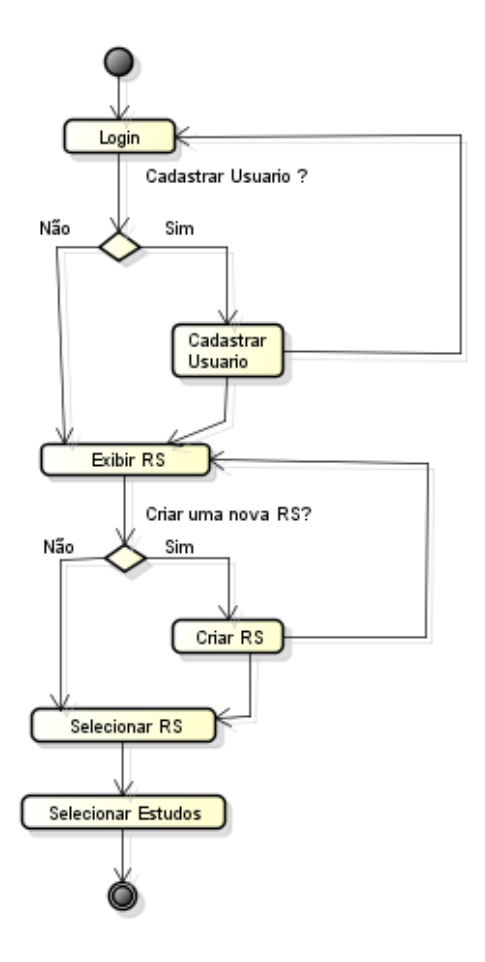

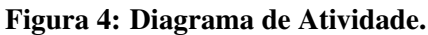

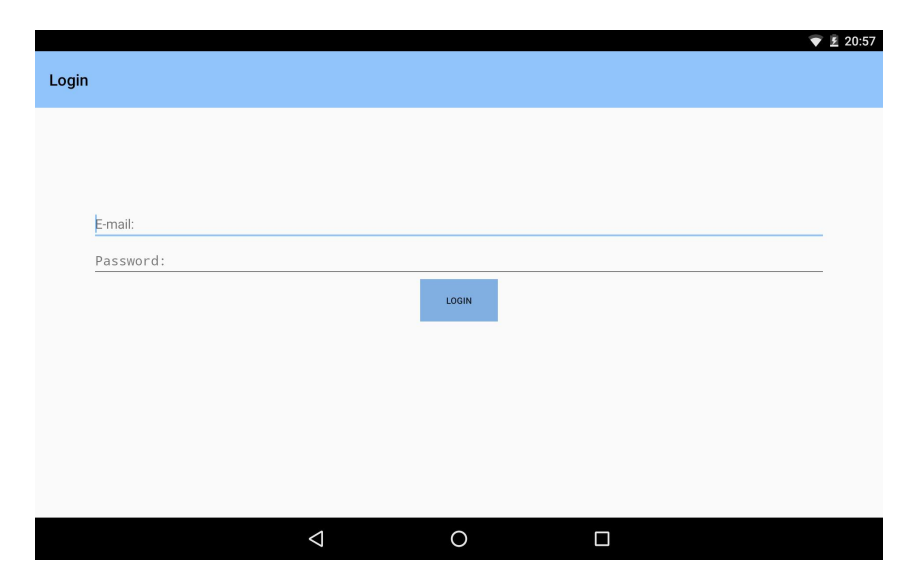

Figura 5: Tela de login da Mobile–Revis.

critério de seleção) e Type (tipo do critério de seleção, que pode ser classificado como critério de inclusão ou exclusão) como pode ser observado na Figura 8. O procedimento de seleção também é registrado pelo revisor líder que está cadastrando a RS. A Mobile–Revis oferece duas atividades de seleção (seleção inicial e seleção final) e duas atividades de revisão da

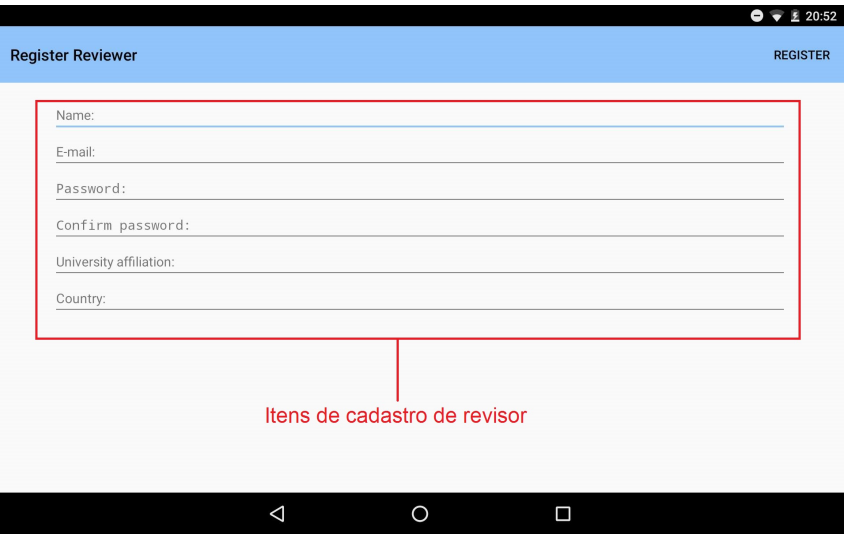

Figura 6: Tela para cadastrar revisor.

| $\blacksquare$ | <b>Systematic Review</b>                                                                                  | Θ                                     | 2 21:01 |
|----------------|----------------------------------------------------------------------------------------------------|---------------------------------------|---------|
|                | Title: Título 1<br>Owner:com.example.laisa.entidades.Reviewer@8561b7f<br>Current Stage: INITIAL_SELECTION | RSs pertencentes à um dado<br>revisor |         |
|                |                                                                                                    |                                       |         |
|                |                                                                                                    |                                       |         |
|                |                                                                                                    |                                       |         |
|                |                                                                                                    |                                       |         |
|                |                                                                                                    | Criar uma nova RS <sup>-</sup>        |         |
|                | ◁<br>Ω                                                                                                    | $\Box$                                |         |

Figura 7: Tela na qual um revisor pode visualizar suas RSs.

seleção (revisão inicial e revisão final). Vale observar que as atividades em destaque na Figura 9 (seleção inicial e seleção final) estão no escopo deste trabalho, sendo que as outras duas atividades referem-se ao trabalho do aluno Raphael Sena Martins de Souza. Como ainda pode ser observado na Figura 9, a primeira atividade consiste da seleção inicial, que é baseada na aplicação dos critérios de inclusão e exclusão através da leitura do título e resumo de cada estudo candidato. A seleção inicial pode ser conduzida de duas maneiras, ilustradas na Figura 10, por um único revisor ou por mais de um revisor. No primeiro caso,  $100\%$  dos estudos são selecionados por um único revisor. No segundo caso, o total de estudos a serem selecionados são distribuídos entre os revisores. Essa distribuição pode ser calculada como:

$$
total_a{\underline .}ser{\underline .}analysis do = \frac{total_a{\underline .}de{\underline .}estudos}{total_a{\underline .}de{\underline .}revisores}
$$
 (1)

Dessa maneira, o total de estudos é dividido igualmente entre os revisores participantes. Havendo disponibilidade de recursos (revidores e tempo), 100% dos estudos podem ser selecionados por todos revisores, de forma independente.

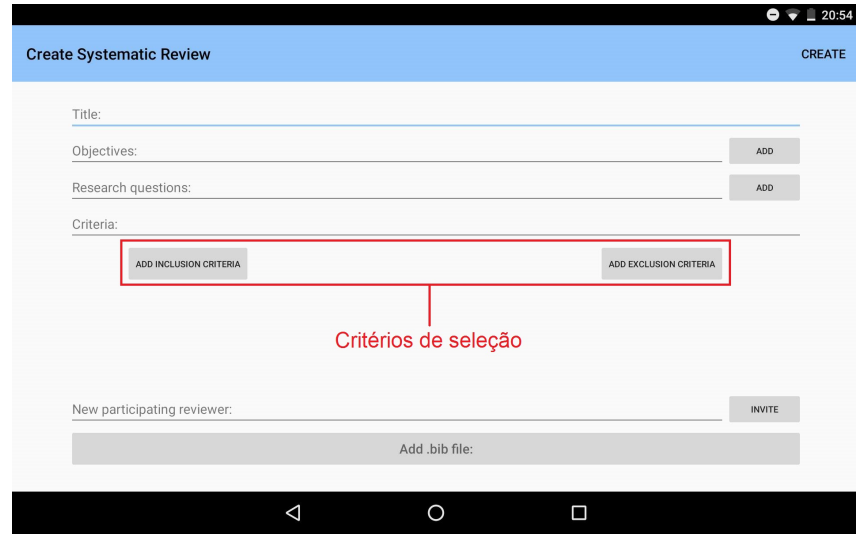

Figura 8: Tela na qual um revisor cria uma nova RS.

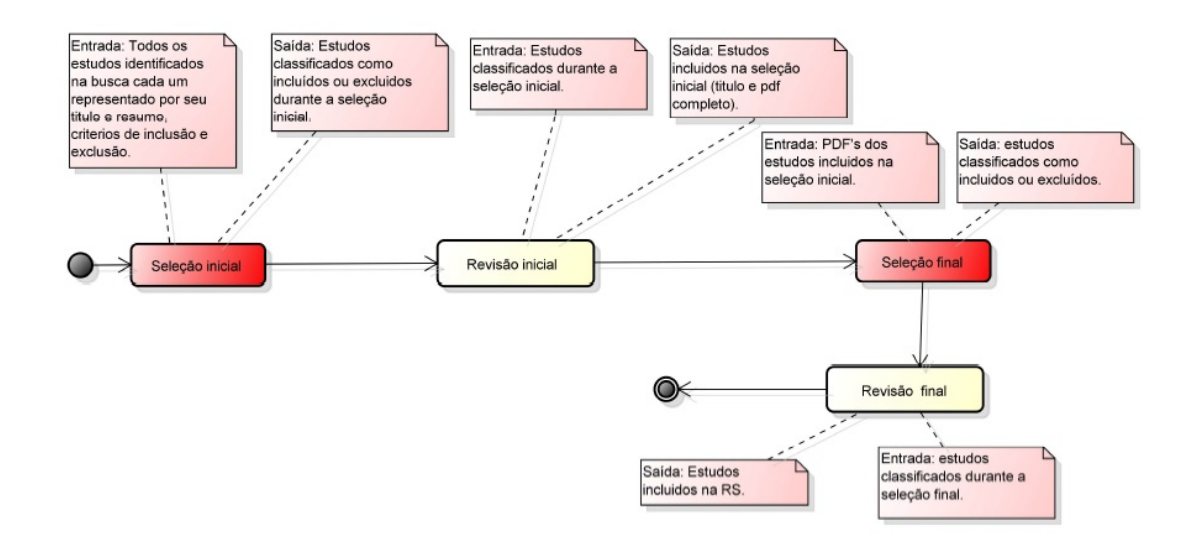

Figura 9: Diagrama de atividade de seleção.

A Figura 11 exibe a tela de seleção inicial de estudos. Essa tela é dividida em três partes. A mais a esquerda apresenta a lista de estudos a serem selecionados. Esses estudos ` são organizados pelo seu título, seguindo a ordem em que foram adicionados no arquivo *.bib.* Ao clicar em um dos estudos dessa lista, informações específicas desse estudo, por exemplo, seu título e resumo são exibidos na parte central da tela. Na parte mais à direita da tela são exibidos os critérios de seleção associados à RS. Após a análise do estudo, o revisor classificao como "incluído" ou "excluído" ou "dúvida". É importante que o revisor registre os critérios

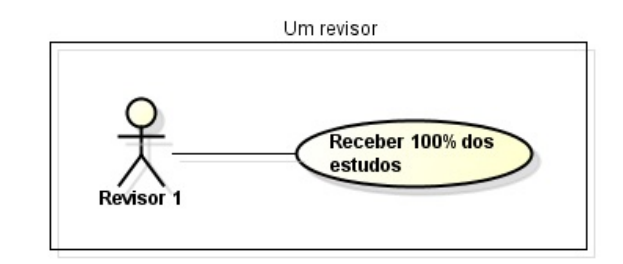

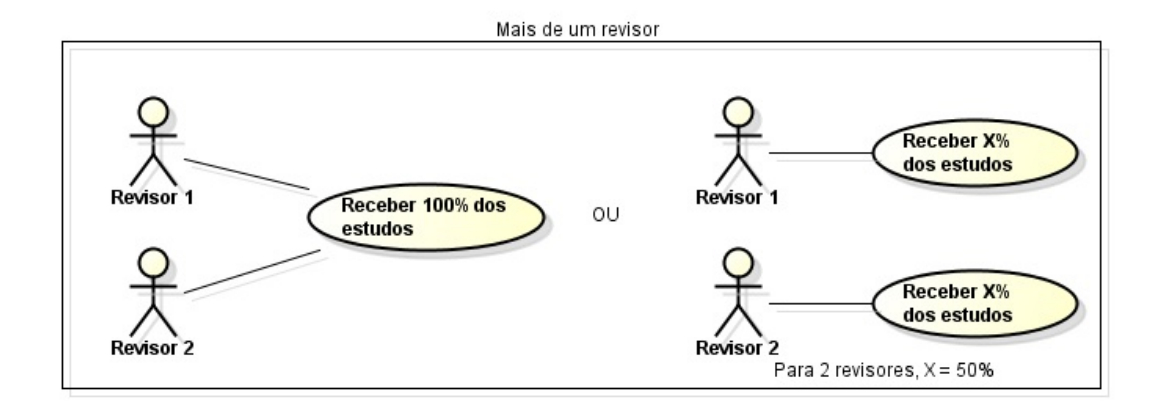

Figura 10: Procedimentos de seleção.

adotados, destacados pelos *checkboxs*. Há a possibilidade de inserir comentários sobre a seleção do estudo.

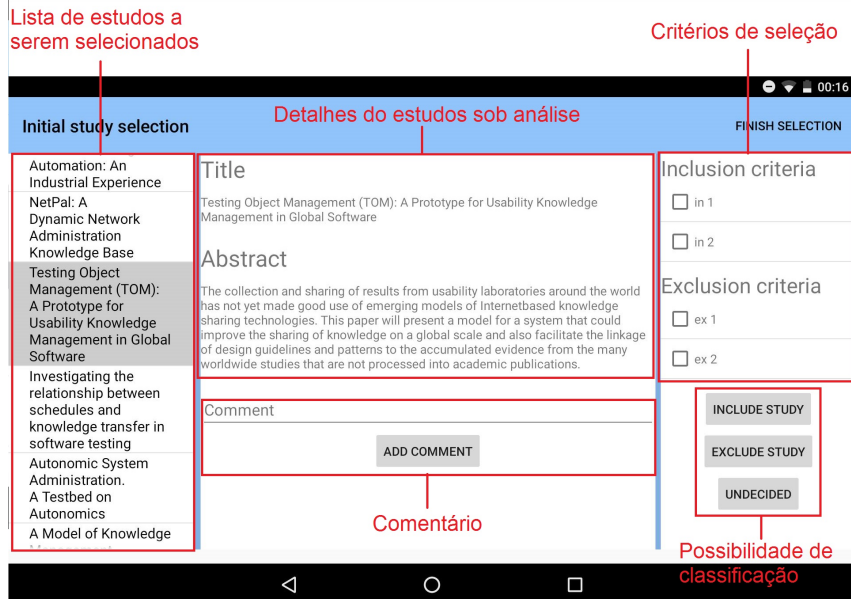

Figura 11: Tela para a realização da seleção dos estudos primários.

Ao final da seleção inicial, os estudos são revisados durante a atividade de revisão da seleção (fora do contexto deste trabalho). Essa atividade tem como objetivo garantir que estudos irrelevantes não sejam excluídos. Na sequência deve ser realizada a atividade de seleção final. Os mesmos procedimentos explicados anteriormente para a seleção inicial são válidos para a seleção final, ressalvo que durante a seleção final os critérios de inclusão e exclusão são aplicados através da leitura do texto completo de cada artigo. Vale ressaltar que é responsabilidade do revisor fornecer à ferramenta os *pdfs* dos estudos incluídos na seleção inicial.

Os codigos-fonte desenvolvidos durante este trabalho, para o servidor e o aplicativo, ´ foram disponibilizado online nos enderecos <https://github.com/laisaccastro/MobRevSysbackend> e <https://github.com/laisaccastro/MobRevSys-android> respectivamente.

A seguir são apresentados detalhes do desenvolvimento da ferramenta Mobile–Revis.

#### 3.1 DETALHES DO DESENVOLVIMENTO DA MOBILE–REVIS

Essa seção está dividida em outras duas subseções. Inicialmente destacam-se as tecnologias e ferramentas adotadas no desenvolvimento da Mobile–Revis. Por fim, o metodo ´ utilizado é apresentado.

#### 3.1.1 TECNOLOGIAS E FERRAMENTAS

Para o desenvolvimento da Mobile–Revis foi adotado um conjunto de tecnologias e ferramentas, apresentadas na Tabela 3 e descritas na sequência.

- Android Studio<sup>1</sup>: É um ambiente de desenvolvimento integrado (IDE) oficial para desenvolvimento de aplicativos para a plataforma Android.
- Java: É a linguagem de programação utilizada para se desenvolver aplicativos Android, e por esse motivo foi a linguagem adotada.
- UML: A criação de diagramas é uma prática utilizada na área de ES para modelar e representar a estrutura e o fluxo de um programa em desenvolvimento abstraindo-se de detalhes de implementação. A linguagem UML (*Unified Modeling Language*) (BOOCH et al., 2006) foi utilizada com o apoio da ferramenta Astah, para a elaboração dos diagramas apresentados neste trabalho.
- Astah<sup>2</sup>: É um *software* para modelagem UML, que facilita a criação de diagramas.

<sup>1</sup>http://developer.android.com/tools/studio/index.html <sup>2</sup>http://astah.net/

| <b>Nome</b>    | <b>Tipo</b>                                                      |
|----------------|------------------------------------------------------------------|
| Android Studio | <b>IDE</b>                                                       |
| Java           | Linguagem de programação                                         |
| <b>UML</b>     | Linguagem de modelagem                                           |
| Astah          | Software para modelagem UML                                      |
| JabRef         | Gerenciador de referências                                       |
| <b>REST</b>    | Arquitetura de serviços web                                      |
| Derby          | Banco de dados                                                   |
| IntelliJ       | <b>IDE</b>                                                       |
| Jersey         | Biblioteca Java                                                  |
| Maven          | Ferramenta de gerenciamento de ciclo de vida de software em Java |
| Heroku         | Hospedeiro de aplicações na nuvem                                |

Tabela 3: Tecnologias e ferramentas adotadas no desenvolvimento da Mobile–Revis.

• JabRef<sup>3</sup>: Foi utilizada para gerar os arquivos de entrada da ferramenta Mobile–Revis, no formato *.bib*. Esses arquivos contêm os estudos primários que serão selecionados com o auxílio da Mobile–Revis. Na Figura 12 é apresentado um exemplo de arquivo *.bib* formatado para a ferramenta Mobile–Revis. Como observado na Figura 12, um arquivo *bib* é composto por itens que descrevem um estudo primário, por exemplo seu título (*title*), autor (*author*) e resumo (*abstract*).

```
@ARTICLE{ I [ 8 ] ,
author = {D. Galin, M. Avrahami},title = {Are CMM program investments beneficial? Analyzing past
   studies,
abstract = {Are CMM program investments beneficial? Analyzing
  past studiesCMM experts strongly believe that investments in
   programs promoting an organization's CMM maturity yield
   substantial organizational and economic benefits. In
  particular, they argue that CMM programs that implement
   s of tware process improvements can provide more benefits.}
}
```
#### Figura 12: Formato de um arquivo de entrada para a ferramenta Mobile–Revis no formato *.bib*.

• REST: O termo REST, ou *Representational State Transfer*, descreve como um serviço *web* pode ser desenvolvido alavancando os padrões *web* já existentes e já validados. Pode-se mencionar que REST não é uma tecnologia em si, e nem um protocolo, mas sim uma forma de se projetar serviços fracamente acoplados baseados na exposição

<sup>3</sup>http://jabref.sourceforge.net/

de recursos através de HTTP (FIELDING, 2000). A arquitetura REST, por possuir um baixo acoplamento entre cliente servidor permite que ambos sejam desenvolvidos independentemente, sendo compatível com o objetivo geral deste trabalho de se desenvolver uma ferramenta divida em dois modulos independentes, o que fundamenta a ´ escolha do REST.

- $\bullet$  Derby: É um banco de dados relacional desenvolvido em Java, que pode ser utilizado como qualquer outra biblioteca fazendo com que seja desnecessária a instalação de um banco de dados externo. Esse fato facilita o desenvolvimento de aplicações que necessitam de bancos de dados.
- IntelliJ: É um ambiente de desenvolvimento comercial, mas que possui uma versão mais simples gratuita, que foi utilizada como base para a criação da IDE Android Studio.
- Jersey: É a biblioteca que contém a implementação de referência do padrão JAX-RS da linguagem Java, para a criação de serviços *web* utilizando a arquitetura REST.
- Maven: É uma ferramenta que permite a automação de etapas do ciclo de vida de um software em Java, desde a compilação, resolução de dependências e execução de testes até a etapa de implantação.
- $\bullet$  Heroku: É uma plataforma de hospedagem na nuvem que disponibiliza ambientes pré configurados para diversas linguagem de programação, de modo a facilitar a tarefa de implantação de um serviço na nuvem. A escolha do heroku deve-se pelo fato de permitir a sua utilização em um plano inicial gratuito e necessitar de apenas poucas modificações para a transferência do serviço local para a nuvem.

### 3.1.2 METODO ´

Durante o desenvolvimento da ferramenta foi utilizado o modelo de processo de *software* incremental e iterativo.

No desenvolvimento incremental são aplicadas sequências lineares de forma escalonada, das quais cada sequência gera um incremento. O incremento é entregue ao usuário que pode realizar a utilização e avaliação do mesmo, com o intuito de providenciar um *feedback* aos desenvolvedores em relação à falhas e alterações ou adições necessárias. As modificações requisitadas e feitas na sequência posterior, ao fim da qual é realizada uma nova entrega e assim em diante, criando um processo cíclico que se repete até a finalização do *software*  (PRESSMAN, 2011). No caso do desenvolvimento iterativo, há uma repetição de diversas atividades antes de se iniciar a próxima etapa do processo (SOMMERVILLE et al., 2003).

Durante o desenvolvimento da ferramenta Mobile–Revis foram criadas doze classes de entidade, apresentadas na Figura 13, e ao total foram produzidos nove incrementos, apresentados na Tabela 4 e descritos a seguir.

| <b>Incremento</b>     | Funcionalidade                                  |
|-----------------------|-------------------------------------------------|
|                       | Cadastro/login                                  |
| $\mathcal{D}_{\cdot}$ | Cadastro da RS                                  |
| 3                     | Correção de bugs no cadastro/login              |
| 4                     | Integração do aplicativo com o backend          |
| 5                     | Adição de explorador de arquivos ao aplicativo  |
| 6                     | Desenvolvimento das atividades de seleção       |
|                       | Mudança para utilizar servidor rodando na nuvem |
| 8                     | Correção de bugs na atividade de seleção        |
| g                     | Ajustes de interface                            |

Tabela 4: Incrementos realizados durante do desenvolvimento da ferramenta Mobile–Revis.

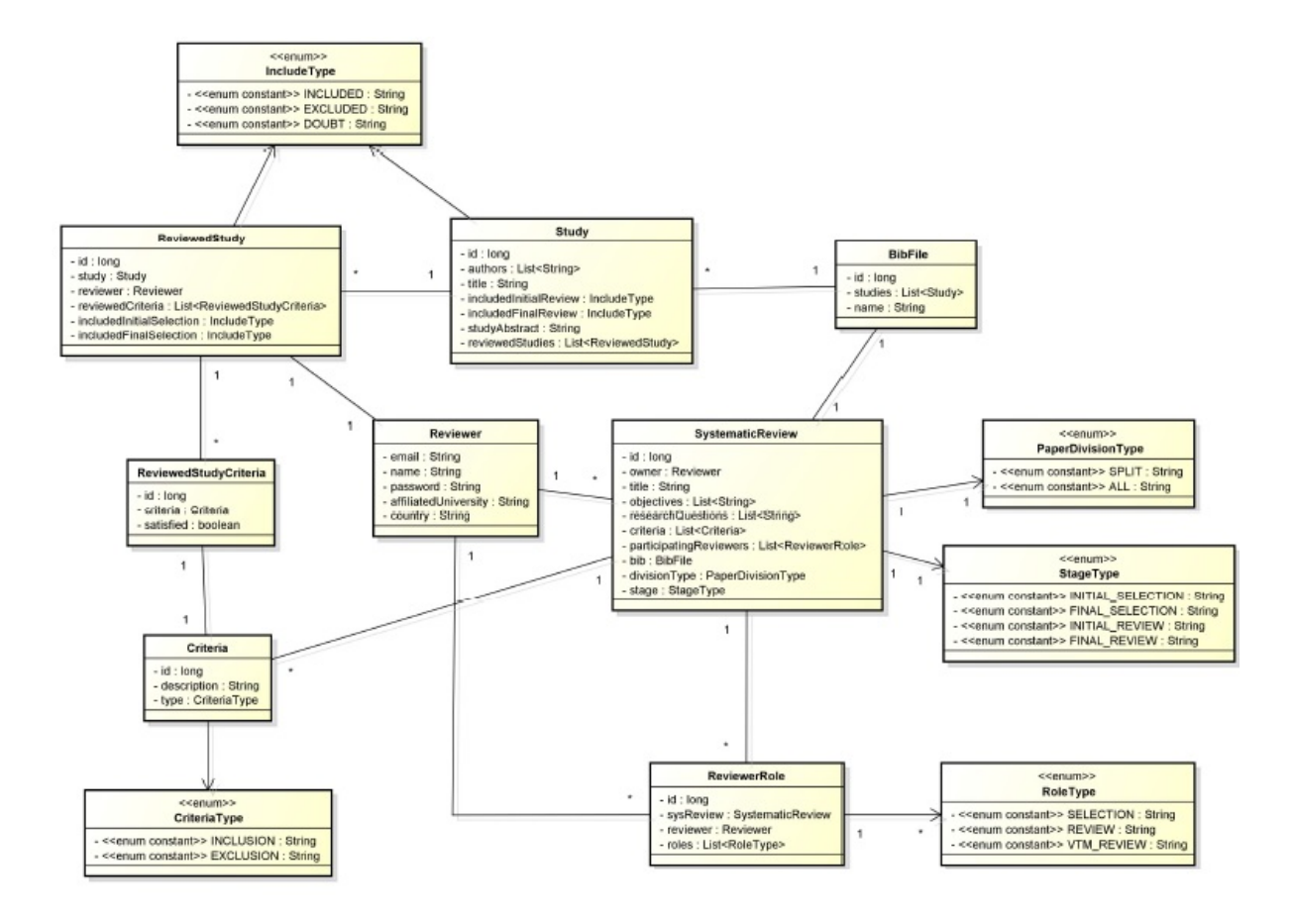

Figura 13: Diagrama de classe da ferramenta Mobile–Revis.

- Incremento 1: Foi realizada a criação da classe Reviewer e foram criadas as atividades e os recursos necessarios para possibilitar o cadastro e o login. ´
- Incremento 2: As classes relacionadas à criação de uma RS (SystematicReview, *PaperDivisionType*, *BibFile*, *Study*, *ReviewerRole*, *RoleType*, *ReviewedStudy*, *Criteria*, *CriteriaType*) foram criadas em conjunto com a atividade e recurso correspondente.
- Incremento 3: Foi corrigido um erro nas informações coletadas para serem enviadas na requisição de criação de um novo usuário e geradas as notificações de erro para preenchimento incorreto de campos na atividade de login.
- Incremento 4: Foram criadas as requisições necessárias para a comunicação entre aplicativo e servidor.
- Incremento 5: Foi realizada uma pesquisa em busca de informações sobre o carregamento de arquivos armazenados na memoria do celular. Foi encontrada e utilizada ´ uma biblioteca, a *jbibtex*, que fornece um explorador de arquivos.
- Incremento 6: Foram criadas as atividades necessárias para a realização das atividades de seleção inicial e final, assim como as classes de entidade faltantes para essas atividades como as classes *IncludeType,StageType,ReviewedStudyCriteria*.
- Incremento 7: Foi feita a implantação do servidor na nuvem utilizando o *Heroku* e foram alterados os caminhos das APIs para apontarem para a nova localização do servidor.
- Incremento 8: Foi implementada a lógica que restringe o revisor de incluir estudos que não satisfazem critérios de inclusão e o inverso para exclusão.
- Incremento 9: Foram feitas modificações para impedir que o teclado obstrua a visão dos campos de entrada de texto.

Ao final dos nove incrementos foi gerada a primeira versão da Mobile–Revis. Vale destacar que a mesma será validada, através da condução de um experimento controlado, no contexto do trabalho de iniciação científica da aluna.

A ferramenta Mobile–Revis consiste de um sistema desenvolvido utilizando uma arquitetura de três camadas, exemplificado na Figura 14. O aplicativo Android, que é executado nos aparelhos móveis, é responsável pela interface e interação do usuário. Esse aplicativo se comunica com o servidor hospedado na nuvem que contém a lógica de negócios e fica encarregado de interagir com o banco de dados para persistir e buscar dados ao receber requisições. Essa arquitetura permite uma maior liberdade de desenvolvimento devido ao menor acoplamento quando comparado à sistemas monolíticos, ou seja, sistemas em que o código tem um alto acoplamento entre todos seus diferentes componentes de modo que qualquer mudança em um desses componentes deve ser feita levando em consideração o sistema como um todo e não apenas os componentes envolvidos...

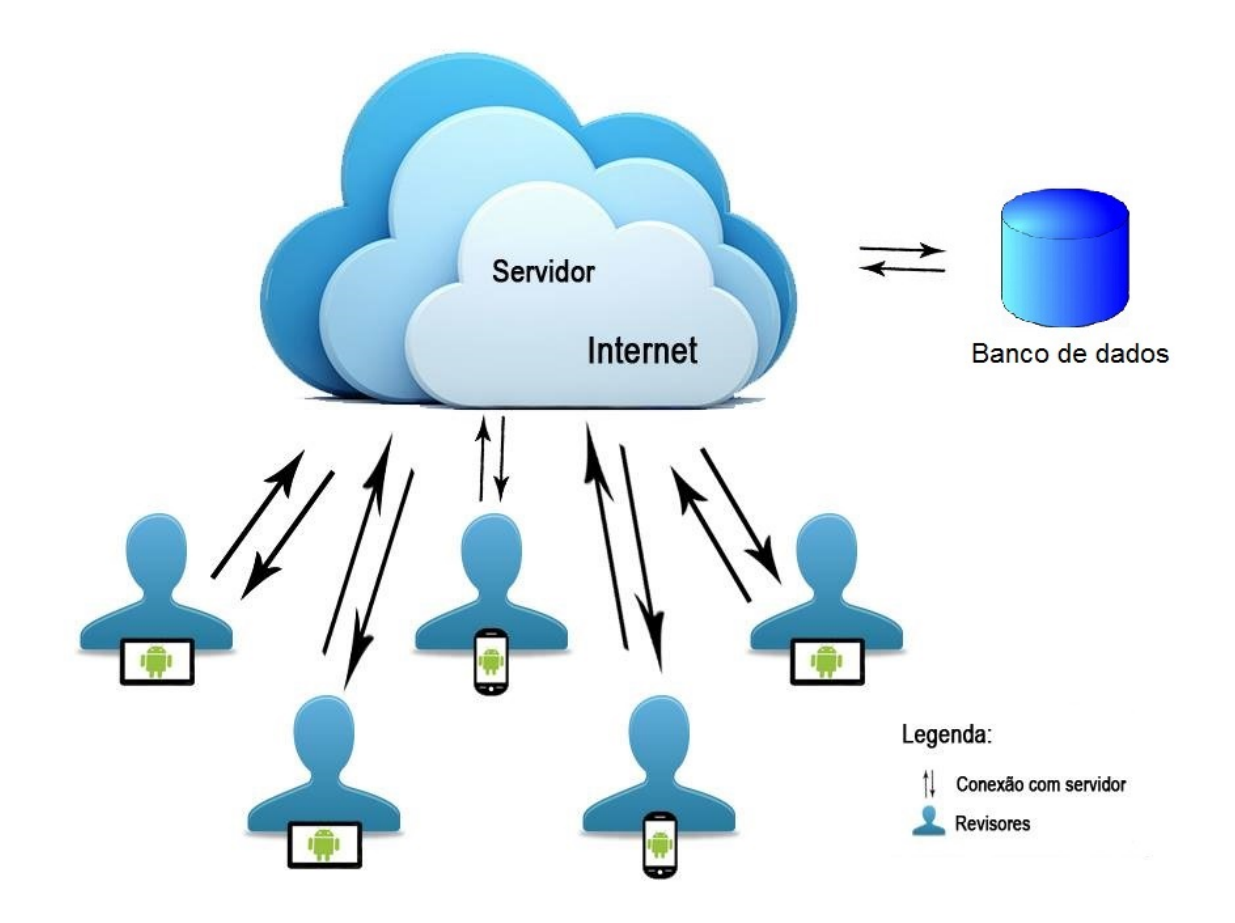

Figura 14: Arquitetura geral da ferramenta Mobile–Revis.

O próximo capítulo sumariza as considerações finais relacionadas com este trabalho.

### 4 CONSIDERAÇÕES FINAIS

O objetivo de uma RS é sumarizar evidências de estudos diferentes sobre um mesmo tópico de interesse (KITCHENHAM, 2004). Uma das atividades mais demoradas da RS é a seleção de estudos (BIOLCHINI et al., 2005). Nesse sentido esse trabalho teve como objetivo o desenvolvimento de uma ferramenta móvel a Mobile–Revis para apoiar especialmente essa atividade de forma colaborativa.

A ferramenta permite que o revisor se cadastre e, após efetuado o login, crie uma nova RS, visualize as RSs das quais é participante e selecionar uma RS para realizar a seleção de estudos. É possível que durante a seleção sejam visualizados, detalhes dos estudos e os critérios de inclusão e exclusão. Ao os estudos que satisfazem os critérios de inclusão são incluídos e os estudos que satisfazem os critérios de exclusão são eliminados. O revisor pode ainda marcar um estudo como dúvida ou adicionar um comentário. Espera-se que a ferramenta Mobile– Revis facilite a realização dessa atividade por mais de um revisor, através do compartilhamento de dados. Isso porque a participação de vários revisores contribui para aumentar a credibilidade dos resultados da própria RS.

O trabalho desenvolvido apresenta diversas possibilidades para aprofundamento e é parte de um projeto mais extenso. Como continuidade será realizado um experimento controlado para avaliar a usabilidade da ferramenta Mobile–Revis. A validação será feita através do uso de dois modelos, o GQM (Goal, Question, Metric) (BASILI et al., 1994) e o TAM (*Technology Acceptance Model*) (BASILI et al., 1996). O modelo GQM sera utilizado ´ para planejar a avaliação. Das características do modelo TAM serão utilizadas a facilidade de uso e a percepção da utilidade.

#### **REFERÊNCIAS**

AFFONSO, F. J. et al. Reference architectures for self-managed software systems: a systematic literature review. In: IEEE. Software Components, Architectures and Reuse (SBCARS), 2014 Eighth Brazilian Symposium on. [S.l.], 2014. p. 21–31.

BAILEY, J. et al. Evidence relating to object-oriented software design: A survey. In: IEEE. null. [S.l.], 2007. p. 482–484.

BASILI, V. R.; CALDIERA, C.; ROMBACH, H. D. Goal question metric paradigm. In: Encyclopedia of Software Engineering. [S.l.]: New York: John Wiley & Sons, 1994. p. 528– 532.

BASILI, V. R. et al. Packaging researcher experience to assist replication of experiments. In: 5 *th* Int. Software Engineering Research Network Meeting (ISERN' 96). [S.l.: s.n.], 1996. p. 3–6.

BIOLCHINI, J. et al. Systematic review in software engineering. System Engineering and Computer Science Department COPPE/UFRJ, Technical Report ES, v. 679, n. 05, p. 45, 2005.

BOOCH, G.; RUMBAUGH, J.; JACOBSON, I. UML: guia do usuário. [S.l.]: Elsevier Brasil, 2006.

BOWES, D.; HALL, T.; BEECHAM, S. Slurp: a tool to help large complex systematic literature reviews deliver valid and rigorous results. In: ACM. Proceedings of the 2nd international workshop on Evidential assessment of software technologies. [S.l.], 2012. p. 33–36.

DAVIS, A. et al. A quantitative assessment of requirements engineering publications–1963– 2006. In: Requirements engineering: Foundation for software quality. [S.l.]: Springer, 2007. p. 129–143.

DIESTE, O.; JURISTO, N. Systematic review and aggregation of empirical studies on elicitation techniques. Software Engineering, IEEE Transactions on, IEEE, v. 37, n. 2, p. 283–304, 2011.

EDWARDS, P. et al. Identification of randomized controlled trials in systematic reviews: accuracy and reliability of screening records. Statistics in medicine, Wiley Online Library, v. 21, n. 11, p. 1635–1640, 2002.

FEIJÓ, V. C.; GONCALVES, B. S.; GOMEZ, L. S. R. Heurística para avaliação de usabilidade em interfaces de aplicativos smartphones: Utilidade, produtividade e imersão. Design & Tecnologia, v. 3, n. 06, p. 33–42, 2013.

FELIZARDO, K. et al. Using visual text mining to support the study selection activity in systematic literature reviews. In: 5 *th* Int. Symposium on Empirical Software Engineering and Measurement (ESEM' 11). [S.l.: s.n.], 2011. p. 1–10.

FERNÁNDEZ-SÁEZ, A. M.; BOCCO, M. G.; ROMERO, F. P. Slr-tool: A tool for performing systematic literature reviews. In: ICSOFT (2). [S.l.: s.n.], 2010. p. 157–166.

FIELDING, R. T. Architectural styles and the design of network-based software architectures. Tese (Doutorado) — University of California, Irvine, 2000.

FIGUEIREDO, C. M.; NAKAMURA, E. Computação móvel: Novas oportunidades e novos desafios. T&C Amazônia, p. 16–28, 2003.

HANNAY, J. E.; SJØBERG, D. I.; DYBÅ, T. A systematic review of theory use in software engineering experiments. Software Engineering, IEEE Transactions on, IEEE, v. 33, n. 2, p. 87–107, 2007.

HARJUMAA, L.; MARKKULA, J.; OIVO, M. How does a measurement programme evolve in software organizations? In: Product-Focused Software Process Improvement. [S.l.]: Springer, 2008. p. 230–243.

HERNANDES, E. et al. Using gqm and tam to evaluate start-a tool that supports systematic review. CLEI Electronic Journal, Centro Latinoamericano de Estudios en Informática, v. 15, n. 1, p. 3–3, 2012.

JUNIOR, C.; FERNANDES, A. M. da R. Análise das tendências tecnológicas para computação móvel aplicada à área da saúde. Universidade do Vale do Itajaí, Brasil, 2006.

JUNIOR, E. A. de O.; MALDONADO, J. C.; GIMENES, I. M. de S. Uma revisao sistematica ´ sobre avaliação de linha de produto de software. 2007.

KARLSON, A. K. et al. Working overtime: Patterns of smartphone and pc usage in the day of an information worker. In: Pervasive computing. [S.l.]: Springer, 2009. p. 398–405.

KEIM, D. Information visualization and visual data mining. IEEE Transactions on Visualization and Computer Graphics, v. 8, n. 1, p. 1–8, 2002. ISSN 1077-2626.

KEIM, D.; ZHANG, L. Solving problems with visual analytics: challenges and applications. In: 11*th* International Conference on Knowledge Management and Knowledge Technologies (i-KNOW 2011). [S.l.: s.n.], 2011. p. 1:1–1:4.

KITCHENHAM, B. Procedures for performing systematic reviews. Keele, UK, Keele University, v. 33, n. 2004, p. 1–26, 2004.

MARSHALL, C.; BRERETON, P.; KITCHENHAM, B. Tools to support systematic reviews in software engineering: A feature analysis. In: ACM. Proceedings of the 18th International Conference on Evaluation and Assessment in Software Engineering. [S.l.], 2014. p. 13.

MENDES, E. A systematic review of web engineering research. In: IEEE. Empirical Software Engineering, 2005. 2005 International Symposium on. [S.l.], 2005. p. 10–pp.

MOLLERI, J. S.; BENITTI, F. B. V. Sesra: A web-based automated tool to support ´ the systematic literature review process. In: Proceedings of the 19th International Conference on Evaluation and Assessment in Software Engineering. New York, NY, USA: ACM, 2015. (EASE '15), p. 24:1–24:6. ISBN 978-1-4503-3350-4. Disponível em: <http://doi.acm.org/10.1145/2745802.2745825>.

MONTEBELO, R. et al. Srat (systematic review automatic tool) uma ferramenta computacional de apoio à revisão sistemática. In: V Experimental Software Engineering Latin American Workshop, ICMC-São Carlos. [S.l.: s.n.], 2007.

NETO, A. D. et al. Improving evidence about software technologies: A look at model-based testing. Software, IEEE, IEEE, v. 25, n. 3, p. 10–13, 2008.

OLIVEIRA, M. de; LEVKOWITZ, H. From visual data exploration to visual data mining: A survey. **IEEE Transactions on Visualization and Computer Graphics**, v. 9, n. 3, p. 378–394, 2003. ISSN 1077-2626.

PICCO, G. P. et al. Software engineering for mobility: reflecting on the past, peering into the future. In: ACM. Proceedings of the on Future of Software Engineering. [S.l.], 2014. p. 13–28.

PRESSMAN, R. S. Engenharia de software. [S.l.]: McGraw Hill Brasil, 2011.

SOMMERVILLE, I. et al. Engenharia de software. [S.l.]: Addison Wesley São Paulo, 2003.

SOUZA, É. F. et al. Ontologies in software testing: A systematic literature review. Citeseer, 2013.

SULAYMAN, M.; MENDES, E. A systematic literature review of software process improvement in small and medium web companies. In: Advances in software engineering. [S.l.]: Springer, 2009. p. 1–8.

TONIN, G. S.; GOLDMAN, A. Tendências em computação móvel. Departamento de Ciências da Computação do Instituto de Matemática e Estatística da Universidade de São Paulo, 2012.

WASSERMAN, A. I. Software engineering issues for mobile application development. In: ACM. Proceedings of the FSE/SDP workshop on Future of software engineering research. [S.l.], 2010. p. 397–400.

WEISS, S. M. et al. Text Mining: Methods for Analyzing Unstructured Information. [S.l.]: Springer, 2004.